# StarTechcom

### Hard-to-find made easy®

## **2 Port ExpressCard 1394a Firewire Card**

EC13942

DE: Bedienungsanleitung - de.startech.com FR: Guide de l'utilisateur - fr.startech.com ES: Guía del usuario - es.startech.com IT: Guida per l'uso - it.startech.com NL: Gebruiksaanwijzing - nl.startech.com PT: Guia do usuário - pt.startech.com

## **Features**

- High speed data transfer rates of up to 400 Mbps
- • Compliant with IEEE 1394-1995, 1394a-2000 and OHCI 1.1 standards
- Supports asynchronous and isochronous data transfer modes
- Hot swap capable allows you to connect or disconnect devices without turning off your notebook computer

## **Packaging Contents**

- 1 x FireWire ExpressCard
- 1 x FireWire Cable
- 1 x Instruction Manual

# **System Requirements**

- ExpressCard enabled computer system with available slot
- • Microsoft® Windows® 2000/ XP(32/64-bit)/ 2003(32/64-bit)/ Vista(32/64-bit)/ 7(32/64-bit)/ 8(32/64-bit)/ Server 2008 R2, or Apple® Mac OS® 10.5 and up, or Linux®

# **Instalation**

#### **Hardware Installation**

The ExpressCard adapter will simply slide into the ExpressCard slot on any compatible system. Push the card all the way in, until it 'clicks' and locks into place. To eject the card, simply push the card further into the slot until it clicks, and then release and it will then be ejected from the slot.

**NOTE:** Some ExpressCard/54 slots do not firmly hold an ExpressCard/34 card, so a 34mm to 54mm stabilizer bracket may be necessary (StarTech.com ID: ECBRACKET).

**OPTIONAL:** This card has an external power connector located on the side. External power may be required if the FireWire peripheral draws more power than the ExpressCard slot on the system is able to provide.

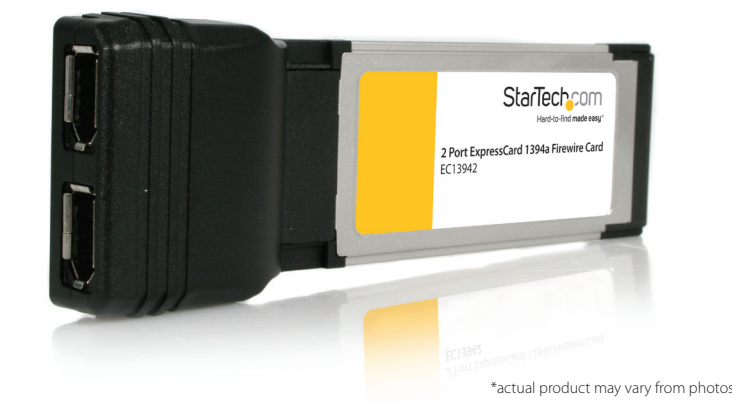

**Driver Installation**

#### **Windows 2000/XP/Server 2003/Vista/Server 2008 R2/7/8, Mac OS X, Linux**

No driver installation is required for these operating systems, as this adapter card is natively supported, so the drivers are already installed.

#### **Verifying Installation**

#### **Windows 2000/XP/Server 2003/Vista/Server 2008 R2/7/8**

From the main desktop, right-click on"My Computer"("Computer" in Vista/7), then select Manage. In the new Computer Management window, select Device Manager from the left window panel.

Double-click on the "IEEE1394" category and a "TI" controller device should be listed without any errors.

#### **Connecting FireWire devices to ExpressCard**

To begin using your FireWire peripherals with EC13942, simply insert the FireWire connector provided by the peripheral or attached cable into one of the FireWire ports provided by the ExpressCard. Please note that for peripherals requiring lower voltages, EC13942 offers built-in power capability. If more power is required, an external 12VDC (1A) power adapter (not included) can be connected to the power jack on the ExpressCard.

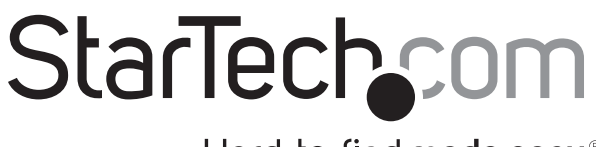

Hard-to-find made easu®

## **Specifications**

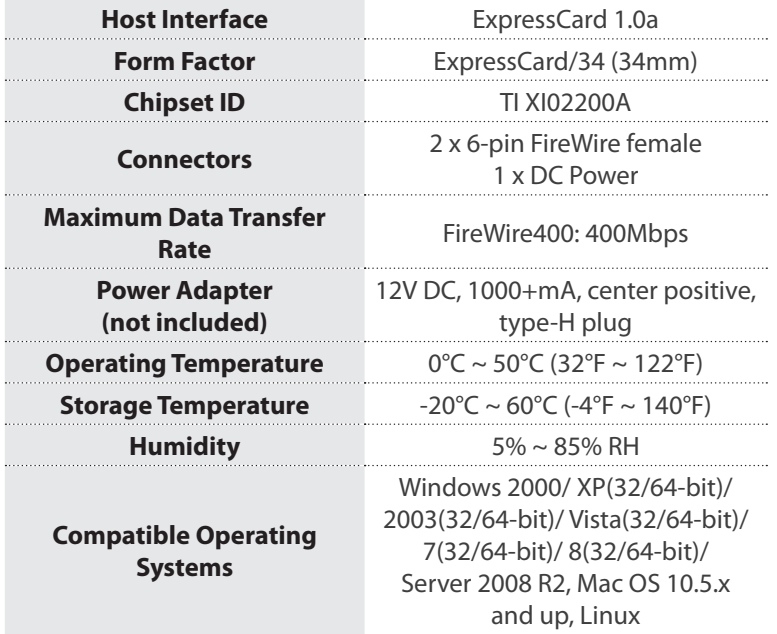

## **Basic Troubleshooting**

If you find that the peripherals connected to EC13942 (in the powered state) are not functioning, or are not being detected, please ensure the following:

- 1. The drivers have been installed.
- 2. Any previous driver installations (if this product has been previously installed) have been removed.
- 3. There are no conflicts with other device drivers. To determine this: a) Browse to the Device Manager, by right-clicking on My Computer, and selecting Manage. In the left pane, click on Device Manager.

b) Look for any exclamation marks (!) or question marks (?) listed next to the FireWire controller card, in the right pane.

#### **FCC Compliance Statement**

This equipment has been tested and found to comply with the limits for a Class B digital device, pursuant to part 15 of the FCC Rules. These limits are designed to provide reasonable protection against harmful interference in a residential installation. This equipment generates, uses and can radiate radio frequency energy and, if not installed and used in accordance with the instructions, may cause harmful interference to radio communications. However, there is no guarantee that interference will not occur in a particular installation. If this equipment does cause harmful interference to radio or television reception, which can be determined by turning the equipment off and on, the user is encouraged to try to correct the interference by one or more of the following measures:

- Reorient or relocate the receiving antenna.
- Increase the separation between the equipment and receiver.
- Connect the equipment into an outlet on a circuit different from that to which the receiver is connected.
- Consult the dealer or an experienced radio/TV technician for help.

#### **Use of Trademarks, Registered Trademarks, and other Protected Names and Symbols**

This manual may make reference to trademarks, registered trademarks, and other protected names and/or symbols of third-party companies not related in any way to StarTech.com. Where they occur these references are for illustrative purposes only and do not represent an endorsement of a product or service by StarTech.com, or an endorsement of the product(s) to which this manual applies by the third-party company in question. Regardless of any direct acknowledgement elsewhere in the body of this document, StarTech.com hereby acknowledges that all trademarks, registered trademarks, service marks, and other protected names and/or symbols contained in this manual and related documents are the property of their respective holders.

#### **Technical Support**

StarTech.com's lifetime technical support is an integral part of our commitment to provide industry-leading solutions. If you ever need help with your product, visit www.startech.com/support and access our comprehensive selection of online tools, documentation, and downloads.

For the latest drivers/software, please visit www.startech.com/downloads

#### **Warranty Information**

This product is backed by a lifetime warranty.

In addition, StarTech.com warrants its products against defects in materials and workmanship for the periods noted, following the initial date of purchase. During this period, the products may be returned for repair, or replacement with equivalent products at our discretion. The warranty covers parts and labor costs only. StarTech.com does not warrant its products from defects or damages arising from misuse, abuse, alteration, or normal wear and tear.

#### **Limitation of Liability**

In no event shall the liability of StarTech.com Ltd. and StarTech.com USA LLP (or their officers, directors, employees or agents) for any damages (whether direct or indirect, special, punitive, incidental, consequential, or otherwise), loss of profits, loss of business, or any pecuniary loss, arising out of or related to the use of the product exceed the actual price paid for the product. Some states do not allow the exclusion or limitation of incidental or consequential damages. If such laws apply, the limitations or exclusions contained in this statement may not apply to you.